<span id="page-0-0"></span>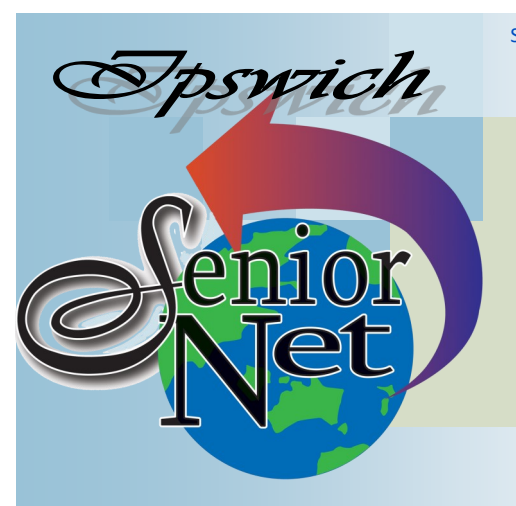

#### Page 1 SeniorNet Association Inc.

**July 2019**

"Seniors helping seniors use computers and the internet"

# SeniorNet Association Inc. PO Box 559 Booval Qld 4304 Tel: (07) 3812 5034

[www.seniornet.com.au](http://www.seniornet.com.au)

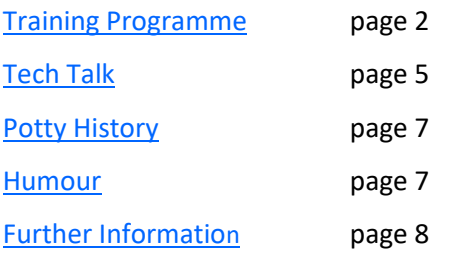

# Social Events

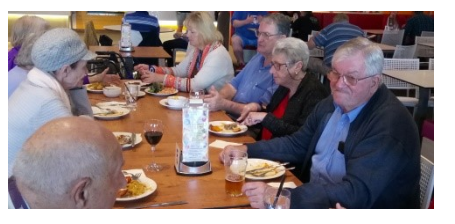

# Lunches

#### **July - Thai Chuan Chin**

Meet on Friday  $19<sup>th</sup>$  at 12. The café is at the top entrance to Redbank Plaza and set lunches are \$10.90. Indoor seating is limited so [booking](#page-3-0) is essential.

#### **August - Plantations @ PA Hotel**

Meet on Friday 16th at 12. Lunches are \$16 and up.

# Trips with Just Friends

**Sunday 28th July - Parrots in Paradise** The bus and parrot show costs \$50; BYO lunch at Caboolture RSL; pickup 8.00 @ Redbank Plaza

### **Sunday 25th August - Toowoomba** Visit the Cobb & Co Museum and the Japanese Garden. \$50 fare includes the annual subscription; pickup 8.20 @ Redbank Plaza

# **On Other Pages President's View**

Change, sometimes we embrace it and sometimes we're dragged kicking and screaming to it. I travelled by train to Brisbane recently and it was a time to reflect on changes to the journey that I have observed over the years. For a significant part of my working life I travelled by train to Brisbane, initially in wooden carriages that were hot in summer, cold and drafty in winter, and pulled by steam locomotives belching soot that would ruin any decent working clothes you might choose to wear. Next was the phasing out of the steam locos and the introduction of the diesel electric fleet. In the mid-eighties we saw the commissioning of the Electric Motor Units, but they must never be referred to as Emu's, through the various forms until now we have the New Generation Rollingstock. We can call them NGR.

We at SeniorNet have experienced change as the organisation has evolved over the last twenty years. There have been changes to meeting and training venues and the Management committee has now decided further changes to our training commitments.

A motion was moved and seconded at the June Management Committee meeting, before a lengthy debate amongst all members of the Committee resulted in a vote to discontinue the Be-Connected programme, and training at the Kiosk. We have decided that it is no longer sustainable for us to continue offering this services that we have been providing.

I have to acknowledge the work of Colleen and her group of tutors who conducted the Broadband for Seniors (BFS) programme until funding for that programme was discontinued, and to John and the ex BFS tutors who have carried on the Kiosk training since the Be-Connected programme commenced.

On behalf of the Management committee and all SeniorNet members, I would like to thank Colleen, John and all the tutors who have been involved in the Kiosk over the years.

Our training programme at the USQ training rooms will continue as usual.

Sponsors: The University of Southern Queensland, Ipswich City Council,

#### Page 2 [Return to Title Page](#page-0-0)

#### **SeniorNet Workshop Programme: July—August 2019**

#### **Boilerhouse Training Room, University of Southern Queensland, Ipswich**

#### **Workshop Times 9-11am (the training facilities are booked until noon which allows us to extend our sessions until 11:30 if subject matter or participant interest requires it)**

<span id="page-1-0"></span>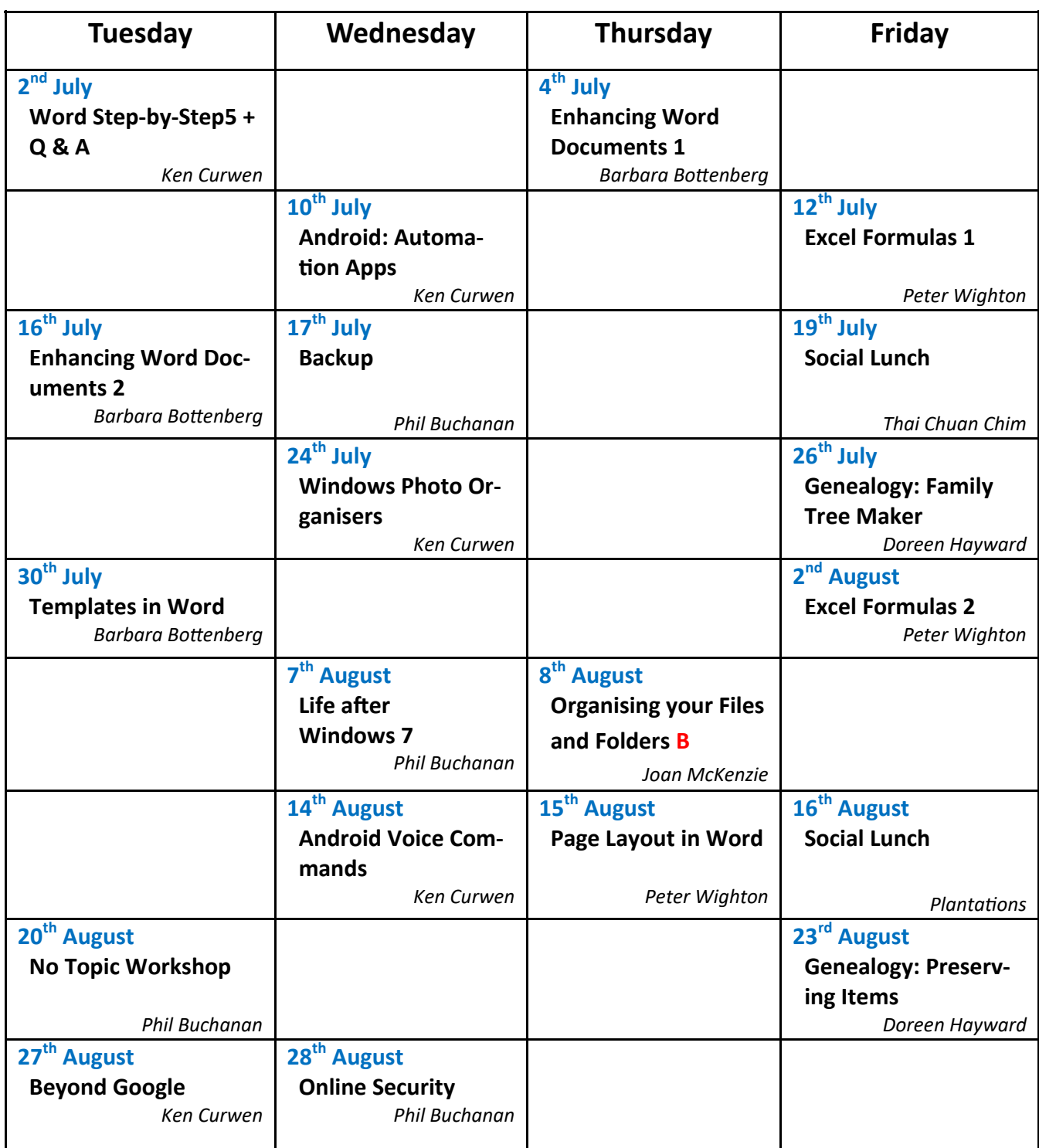

**NOTE: All Workshops are subject to change if Trainers are unavailable due to illness or other commitments. If possible changes will be listed on the SeniorNet Web Site or you can contact** *John McVeigh–Training Coordinator – ph 07 3281 8548 – email training@seniornet.com.au* **to confirm workshops are as listed. It is not necessary to make bookings for Workshops.**

#### **Cost of Workshop \$5.00**

**Please bring your USB drive with you as it is helpful in many lessons.**

**\* For courses and workshops involving tablets (iPads and Androids) please make sure your device is charged, that you have your cable with you and bring your USQ username and password with you (for Eduroam access)**

#### **Workshop Topics Described**

#### **Android Voice Commands**

OK Google allows you to control your Android device just by speaking to it – like Spock did on Star Trek. And just as Spock used structured commands, starting "Computer", OK Google requires structured commands. These commands will be explained and tested.

#### **Android: Automation Apps**

There is a range of apps that will do complex operations such as changing the media volume from a single command. This workshop will survey such apps.

#### **Back Up**

When you have developed a body of work is the time when your computer will choose to go wrong. If you back up your data, this will an inconvenience rather than a disaster. This Workshop will explain how to organise and backup files before disaster occurs, and how to restore them afterwards. Bring your flash drive as a test repository for this session.

#### **Beyond Google**

If you are working on a research project you will need to open multiple websites as you collate your information. You will also want to make notes as you go. The newly-developed Vivaldi browser is designed for just this task. You can cluster multiple tabs (sites) into a group and switch between them similarly to handling multiple Word documents on the Windows taskbar. Finally Vivaldi saves and restores your current browser session when you close it.

#### **Enhancing Word Documents 1**

Adding pictures to your document can be a great way to illustrate important information and add decorative accents to existing text. Used in moderation, pictures can improve the overall appearance of your document. You will then need to format the pictures. For instance, you can change the size or shape of an image to better suit your document. You can also enhance its appearance using Word's image adjustment tools.

#### **Enhancing Word Documents 2**

Text boxes can be useful for drawing attention to specific text. They can also be helpful when you need to move text around in your document. Word allows you to format text boxes and the text within them with a variety of styles and effects.

You can add a variety of shapes to your document, including arrows, callouts, squares, stars, and flowchart shapes. While you may not need shapes in every document you create, they can add visual appeal and clarity.

#### **Formulas in Excel 1**

An introduction to basic calculations in Excel: Add, Subtract, Divide, Multiply. Calculation order in formulas. Basic Excel Functions – Sum, Average

#### **Formulas in Excel 2**

More Excel Functions: the 'If' statement; tabular cross-referencing (vlookup), Loan calculations, Data Table calculations.

#### **Genealogy: Family Tree Maker**

Find out 'What can it do?' and 'How do I do it?' Bring a laptop with the program on it, if you have one

#### **Genealogy: Preserving Items**

Having amassed a varied collection of family treasures, you don't want to have them deteriorate, so let us look at ways of preserving them

*(Continued on page 4)*

#### <span id="page-3-0"></span>**Life after Windows 7**

With the imminent demise of Windows 7 it is important for Windows 7 users to begin planning for life after January 2020. Should you buy a new computer or upgrade your existing to Windows 10? This workshop will discuss pros and cons for each approach and provide tips for going forward.

#### **No Topic Workshop**

This workshop will enable a discussion and hopefully a resolution of those little niggles that can plague us from time. There is no agenda so bring along your questions. Also bring along any solutions you have discovered to problems so you can share with others

#### **Online Security**

Despite lots of media coverage, the numbers of seniors falling prey to scam artists seems to be on the rise. This workshop will discuss things you should do to maximise your protection and things to look for to identify scams.

#### **Organising your Files and Folders**

Occasionally, you might want to change where files or folders are stored on your computer. You might want to move files to a different folder, for example, or copy them to removable media (such as a USB drive) to share with another person. There is more than one way of doing this. We will look at four methods.

#### **Page Layout in Word**

Need to make your document more presentable? And maybe add some columns or even have one page 'sideways'? This workshop covers these topics plus page numbering and borders.

#### **Templates in Word**

A template is a file that serves as a starting point for a new document. When you open a template, it is preformatted in some way. The template could be for a business card, brochure, resume, presentation...the list goes on. Regardless of the purpose, templates provide the design consistency that any individual needs to look professional.

#### **Windows Photo Organisers**

While it is simple to find a text document of interest, merely by searching in Windows Explorer for known text within it, the identification of an image of interest is complex and requires a dedicated Photo Organiser. This Workshop will introduce the free organiser digiKam.

#### **Word Step-by-Step 5 and Questions and Answers**

Ken will finish any unfinished topics from the Word series and then help you with your queries about Word. Advance notice of questions to kcurwen@optusnet.com.au will assist him in in giving you a prepared response.

### **Computer Courses**

**To see the list of courses currently offered by SeniorNet click [here.](http://www.seniornet.com.au/Training/CourseTablePrint.pdf)**

**At present due to low demand for courses there are none planned for the next two months. Remember, if you do not express an interest in a course you fancy it will probably not be scheduled.** 

# **Booking for July Lunch**

The Thai Chuan Chin has mostly outdoor seating, which is not very pleasant in July. The Social Coordinator will book an indoor table for those members who inform her of their intention to attend on Friday 19th July. Please [email](mailto:barbzee@bigpond.com?subject=Thai%20Restaurant%20Booking) her if you want to be there.

# **Tech Talk**

# <span id="page-4-0"></span>Windows 10 May Update

The latest update for Windows 10 was released by Microsoft on 21 May 2019. This has a version number of 1903 (the previous/current version being 1809). The rollout is now progressing and should be available to your computer soon.

If you go to Settings→Update & Security, you may find you have the option to download and install now. If available, you can do that now or you could just continue to wait and it will eventually be automatically downloaded and installed.

There were a few minor issues with this update on first release but these have since been mostly resolved by Microsoft. I have now updated five computers from 1809 to 1903 without any issues.

There are not a lot of major differences in this version but two things worth noting:

- 1. Cortana has now been separated from Search and there are now two icons on the Taskbar one for Cortana (a circle) and a search box or magnifying glass icon for Search (eg look for documents or programs on your computer). If, like me, you make no use of Cortana, you can right-click on the Cortana icon and click on *Show Cortana button* to remove the tick and remove the icon.
- 2. It is now possible to pause updates in 7 day increments up to 35 days. You can do this by going to Settings  $\rightarrow$ Update & Security and clicking on *Pause updates for 7 days*. You can click multiple times to increase this time period or go to *Advanced options* and select a date updates should be paused until. Once the pause period expires, updates will be downloaded and you will need to reset the pause period again.

There is one remaining issue with the update that may cause a problem. The update may fail if you have a USB storage device (such as a USB stick, USB external drive or SD card) installed. Nothing terrible will happen, you will just a get a message that the update failed. Remove the USB device and try again. Microsoft is working on a fix and it may well be resolved by the time you read this.

#### Phil Buchanan

# How to Stop Windows 10 Automatically Updating Drivers

A driver (in computer terms) is a piece of software which acts as a communication bridge between Windows and devices you plug into your computer. So you will need a driver for your printer, scanner, graphics card, mouse, keyboard, etc. Some of these drivers come preinstalled in Windows (eg mouse, keyboard) and others you need to install from a disc which came with your device or download from the device manufacturer's website (eg printer, graphics card).

Once the driver is installed you rarely need to update it unless you are experiencing problems. While the manufacturer may release an updated driver, installing a new driver may come with its own issues so you can introduce a problem where previously there was none. If you do wish to install a new driver, you should always go to the site of the manufacturer of your device and download from there. Do not trust random sites on the Internet which might claim to offer updated drivers.

Graphics card drivers are updated regularly and if a computer is used mainly for gaming, it can be a good idea to update the driver for maximum performance. However, in general use, any performance gain is unlikely to be noticed.

Windows updates itself regularly and there is no practical way of stopping this (at least on the Home edition which most people use). Sometimes these updates include updates for drivers which Windows has detected on your system. In most cases, these driver updates do not cause any issues but on some occasions they may create problems or even cause your device to stop working all together. This is particularly so if you have an older device (such as an older printer) connected.

#### Page 6 [Return to Title Page](#page-0-0)

#### While you cannot stop Windows 10 from updating itself, you can stop it downloading updated drivers.

- 1. Click on the Cortana search bar or icon and type *device installation*. When you see *Change device installation settings*, left click on it or press the Enter key.
- 2. A **Device installation settings** window will open. Left click on the button beside *No (your device might not work as expected)*.
- 3. Then click *Save Changes*.

I do not recommend this as a procedure that everyone should perform. Just as you

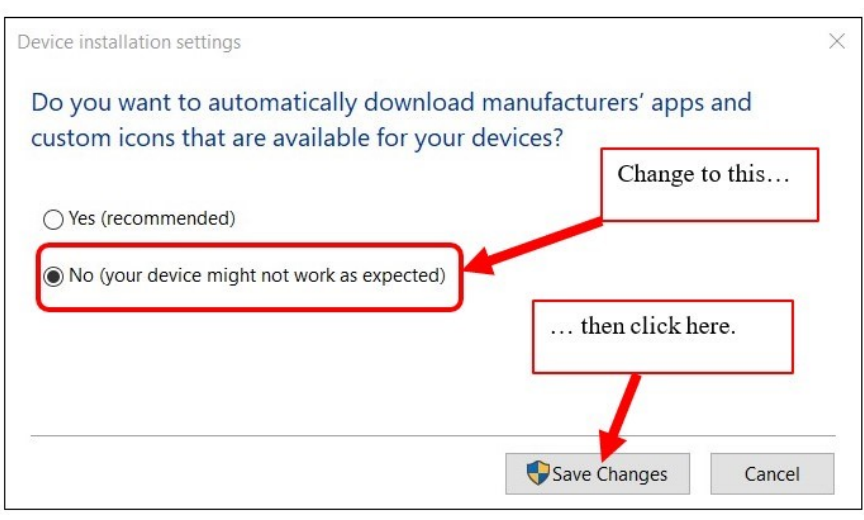

should not update drivers unless you have an issue, you should not change Windows settings unless you have an issue. If Windows 10 updates do not cause a problem for you and your connected devices, you should leave things alone. However, if you find that you have to fiddle with a device to get it working again each time Windows 10 updates, you should consider applying this fix.

Phil Buchanan

### 3G Phase Out

The technology for mobile communications has seen rapid change over the last forty years. Roughly every ten years a completely new system (generation) has been implemented, relying on ever increasing capability being available on our mobile phones. Summarising:

- 1G (1980-1990) This was, in effect, a 'regular' phone communicating by radio rather than by wire. It was able to link to 'cell' towers and be handed from tower to tower as the user travelled. As some famous people discovered their conversations were easily intercepted.
- 2G (1990-2000) The mobile phone became a modem and transmitted encrypted digital signals to the towers. And since communications were digital other messaging such as SMS (Short Message Service) and MMS (Multimedia Messaging Service) were possible. Like a telephone line modem data speeds of about 50kb/s could be achieved.
- 3G (2000-2010) Another ten years on and mobile phones could handle far faster data signals up to 2Mb/s. This allowed the handling of such activities as internet browsing and location, although the higher radio frequencies required closer tower positioning. The capability of 3G fired the development of smart phones.
- 4G (2010-?) The current standard is 4G (sometimes called LTE). Its data rate is at least 100Mb/s, allowing smart phones to be used for gaming and navigation. It uses standard internet protocols. 4G also benefitted from the phase out of analogue TV, in that the TV channels could be re-used for 4G.
- 5G (2020-?) The latest standard transmits in higher frequencies at data rates of 500Mb/s and upwards, but at the expense of range. You would need to be within about 200m of a 5G base unit to get a signal (and even then in the open, as the microwaves used do not easily penetrate walls). 5G will be supplied only in major cities for the time being, and the 4G system will therefore be continued for universal coverage. Interestingly a 5G phone uses the 4G protocol to negotiate a connection to a 5G base station.

**Because 3G is now considered obsolete most Australian carriers plan to switch it off in 2020 to free up channels for 5G. You should check your phone to be sure it is 4G (if it is less than six years old it probably is) and if you have a 3G phone you should look out for a bargain replacement before too long.**

Ken Curwen

# **Potty History**

# <span id="page-6-0"></span>Len Beadell – The Last Australian Explorer

Before we migrated to Australia I devoured all the books I could find about our future home. One was "Too Long in the Bush" which, with modesty and humour, explained how Len and his team built the Gunbarrel Highway through central Australia. But let's start at the beginning.

Len was born in 1923 and grew up in suburban Sydney where his scoutmaster, John Richmond, introduced him to the science of surveying; in 1938 John took a group of scouts to Lord Howe Island where they determined that the maps had misplaced the island by about 10 kilometres (no GPS in those days!).

In 1941 Len enlisted in the army and in 1942-3 found himself mapping the Owen Stanley Range in New Guinea. He was regarded as a highly competent surveyor and so was retained in the army after the end of the war and tasked with defining the Woomera rocket range and the Emu Field atomic bomb test site. Since a road to the site from the base at Mabel Creek was necessary Len was put in charge of building it.

With the Woomera rocket range specified access was required through it and in particular a meteorological station (Giles) was needed in the area to determine when the weather conditions allowed for an atom bomb test. Again Len was called in to build roads across trackless semi-desert. He had a team of five he called the 'Gunbarrel Road Construction Company' (a line as straight as a gun barrel being the shortest distance).

Len led the way in a Land Rover, bush-bashing and surveying with his theodolite. When he had determined a feasible route for the next section his bulldozer driver would clear the track and this would be finished with a road grader. The base camp was maintained by a cook, and finally a supply truck would ferry supplies and spare parts (the heavy machinery did not take kindly to the desert conditions, and the Land Rover was constantly needing new tyres). The highway was 1400km in length from Victoria Downs via Warburton Mission to Carnegie Downs.

Len and his team went on to build a network of roads in extreme conditions through the dead heart of Australia. All the roads exist to this day, although they are in a pretty rough state, long after the missile and bomb projects for which they were built have faded into history. For sheer determination and grit, together with a sense of humour and artistry with which his books are illustrated, Len Beadell deserves a larger place in our history than he gets.

Ken Curwen (and much material from Wikipedia)

# **Humour**

# More One Liners from the Edinburgh Fringe Festival

"Insomnia is awful; but on the plus side, only three more sleeps till Christmas"

"I've given up asking rhetorical questions. What's the point?"

"Trump's nothing like Hitler. There's no way he could write a book"

"I wasn't particularly close to my dad before he died… which was lucky, because he trod on a land mine"

"Why is it old people say 'there's no place like home', yet when you put them in one …"

"If you don't know what introspection is you need to take a long, hard look at yourself"

"Whenever someone says, 'I don't believe in coincidences.' I say, 'Oh my God, me neither!"

# And one from the Prince of Wales

Not Charles but the future Edward VII in the mid 1890s referring to Queen Victoria

"I don't mind praying to the Eternal Father but I must be the only man in the country afflicted with an Eternal Mother"

### <span id="page-7-0"></span>Age Activated Attention Deficit Disorder

Recently, I was diagnosed with A.A.A.D.D. This is how it manifests:

I decide to water my garden. As I turn on the hose in the driveway, I look over at my car and decide it needs washing.

When I start toward the garage, I notice mail on the table that I brought up from the mailbox earlier.

I decide to go through the mail before I wash the car.

I put my car keys on the table, put the junk mail in the wastepaper basket under the table, and notice that the basket is full.

So, I decide to put the bills back on the table and empty the basket first.

But somehow my glass of wine has landed on the table, and really needs to go back in the fridge.

As I head toward the kitchen with the wine, a vase of flowers on the counter catches my eye -- they need water.

I put the wine on the counter and discover my reading glasses that I've been searching for all morning. I decide I better put them back on my desk, but first I'm going to water the flowers.

I set the glasses back down on the counter, fill a container with water and suddenly spot the TV remote. Someone left it on the kitchen table.

I realise that tonight when we go to watch TV, I'll be looking for the remote but I won't remember that it's on the kitchen table, so I decide to put it back in the lounge where it belongs, but first I'll water the flowers.

I pour some water in the flowers, but some of it overflows onto the floor.

So, I set the remote back on the table, get a cloth and wipe up the spill.

Then I head down the hall trying to remember what I was planning to do.

At the end of the day: the car isn't washed; the wastepaper basket is still full; there is a warm glass of wine sitting on the counter; I can't find the remote or my glasses; and I don't remember what I did with the car keys.

Finally, when I try to figure out why nothing got done today, I'm really baffled because I know I was busy all day and I'm really tired.

I realise this is a serious problem, and I'll try to get some help for it but first I'll check my e-mail....

Don't laugh -- if this isn't you yet, your day is coming!!!!

*(thanks to Alice for this gem)*

# Further Information

### SeniorNet Committee

The listing of the 2018-2019 committee can be found [here.](http://www.seniornet.com.au/Contact/SeniorNet%20Committee%202018.pdf) Computer Repairs

A listing of repairers who our members have found satisfactory can be found [here.](http://www.seniornet.com.au/FAQ/ComputerRepairers.html)

**Disclaimer**: While we have made every effort to give accurate information and tips in this Newsletter, we cannot guarantee that their use will provide the desired results in all circumstances. In no event will the Editor or SeniorNet be liable for direct, indirect, special, incidental or consequential damages arising out of the use of URLs and tips given in this newsletter. *We recommend members verify details before acting on information or suggestions contained herein.* The Editor would appreciate being informed of any erroneous information so that it may be corrected.

Ken Curwen. Newsletter Editor.